# **BAB II TINJAUAN PUSTAKA DAN LANDASAN TEORI**

# **2.1 Tinjauan Pustaka**

Penelitian ini bertujuan untuk menganalisis sebuah *website* berita dengan beberapa kategori. Melihat banyaknya masyarakat indonesia yang mendapat atau mencari informasi khsususnya berita di internet. Penelitian yang mengkaji tentang analisis *website* berita belum terlalu banyak, dan metode yang digunakan masih sedikit. Dari penelitian yang telah dilakukan terlebih dahulu memperlihatkan bahwa metode dan objek yang digunakan sangatlah sedikit sehingga perlu dikaji kembali dengan metode yang berbeda untuk di bandingkan.

Penelitian pada Tabel 2.1 *point* pertama, dengan masalah yang dibahas oleh Mayda Arofata Frandini yang berjudul "Analisis Tingkat Aksesibilitas Halaman Utama Situs *Web* Perguruan Tinggi Di Indonesia Berdasarkan WCAG 2.0" merupakan pertanyaan mengenai beberapa *website* khususnya *website* perguruan tinggi di Indonesia telah memperhatikan segi aksesibilitas yang bagus searah dengan panduan WCAG 2.0 *(Web Content Accessibility Guidelines)* dan pada penelitian ini juga memperhatikan pengaksesan untuk semua kalangan termasuk orang yang memiliki disabilitas dalam melaksanakan pendidikan di perguruan tinggi. *Evaluation tools AChecker dan WAVE* merupakan bentuk evaluasi semi otomatis yang dilakukan pada penelitian ini dengan berfokus pada perguruan tinggi di Indonesia. Penelitian ini menghasilkan penyataan bahwa kategori *accessible, partially accessible* dan *inaccessible* adalah kategori yang akan di gunakan pada halaman pokok situs *website* pada perguruan tinggi di Indonesia. Sehingga dapat disimpulkan bahwa perguruan tinggi yang masuk dalam kategori *inaccessible* sebanyak 23,9% . Mayoritas yang menjadikan sebuah permasalahan yang perlu diperbaiki pada aspek Very *low contrast* dan kekeliruan dalam menggunakan alternatif teks pada situs *website*[5].

Penelitian lain dilakukan oleh Adjie Alfarizky Akbar tahun 2020,

dapat dilihat pada Tabel 2.1 *point* kedua dengan judul pada penelitian tersebut adalah penerapan teknik perhitungan dengan menggunakan *fuzzy analytical hierarchy process* mengenai evaluasi kinerja guru. Pada penelitian ini menghasilkan sebuah kesimpulan bahwa pembobotan dengan menggunakan empat kriteria untuk menentukan evaluasi kinerja guru menggunakan metode FAHP yang mempunyai tingkat akurasi yang tinggi untuk permasalahan pada penelitian ini[8].

Penelitian selanjutnya pada Tabel 2.1 *point* ketiga, yang berjudul "Penyaringan Spesimen *Kansei Engineering* pada Pemilihan Desain *Website* PPID Menggunakan Metode FAHP" pada tahun 2020 oleh Amalia Utami, Bayu Rimba Pratama dan Ana Hadiana, penelitian ini bertujuan mengumpulkan hasil dari pilihan sampel Kansei Engineering dari 30 sampel acak untuk desain *website*. Dengan menggunakan metode FAHP untuk menghitung nilai bobot yang lebih detail[9].

Penelitian lainnya yang dilakukan oleh Zhafirah, Auliya Burhanuddin dan Dwi Januarita pada tahun 2022 yang dapat dilihat pada Tabel 2.1 *point* keempat dengan mengangkat judul "Analisis Aksesibilitas 10 *Website E-Commerce* Menggunakan Metode *Fuzzy Analitical Hierarchy Process* dan *Simple Additive Weighting"*. Hasil dari penelitian tersebut adalah mengetahui kualitas dari *website e-commerce* terbaik dinilai dari aksesibilitasnya. Metode ini digunakan untuk membantu menyelesaikan permasalahan pada penelitian ini dalam hal nilai pembobotan kriteria yang bersifat subjektif dan juga menjumlahkan bobot yang sudah dihasilkan dari metode sebelumnya[10].

Penelitian selanjutnya yang dapat dilihat pada tabel 2.1 *point* kelima diteliti oleh Rian Nugraha dan Dudih Gustian, dengan judul "Sistem Pendukung Keputusan Penerimaan Bantuan Sosial dengan Metode *Fuzzy Analytical Hierarchy Process"*. Permasalahan yang diangkat pada penelitian ini adalah pembuatan sistem penunjang dalam mengambil keputusan pada penyebaran bantuan sosial dengan mengembangkan empat kriteria sebelumnya dengan menggunakan data sebanyak 150, dan teknik yang

dimanfaatkan pada permasalahan ini adalah metode *Fuzzy Analytical Hierarchy Process*. Hasil akhir yang didapat, diharapkan dapat memberikan solusi yang tepat pada pengambilan keputusan dengan dilandaskan pertihungan yang di lakukan dengan metode terkait[11].

Penelitian pada Tabel 2.1 *point* keenam yang ditulis oleh Adhina Rizkillah Harahap, Nonny Helena Mariia Simbolon, Rachel Alisia Agata dan Sunarsih pada tahun 2022 melakukan penelitian dengan judul "Metode *Fuzzy Ahp* (*Analitycal Hierarchy Process*) untuk Pemilihan Metode Pembelajaran Demi Menunjang Pembelajaran Matematika". Pada penelitian ini masalah yang diangkat adalah kurangnya pemahaman siswa tentang proses belajar pada pembelajaran Matematika di tingkat sekolah dasar dengan responden dari siswa kelas empat sampai dengan siswa kelas enam. Akhir dari penelitian ini yang menggunkan metode FAHP dengan teknik kuesinoner adalah tenaga pengajar disarankan untuk menggunakan metode diagram dan simbol pada proses belajar mengajar yang mampu menujang pemahaman siswa tentang pelajaran matematika[12].

Berdasarkan penelitian sebelumnya yang telah dijelaskan diatas dan dituangkan dalam Tabel 2.1, terdapat satu penelitian yang dijadikan sebagai studi literatur pada penelitian ini yaitu pada penelitian oleh Zhafirah, Auliya Burhanuddin dan Dwi Januarita pada tahun 2022 yang membahas mengenai *e-commerce,* dan pada penelitian tersebut menggunakan responden sebanyak 4 dengan lingkup *full* akademisi. Perbedaan dengan penelitian ini adalah objek yang digunakan yaitu *website* berita, menambah jumlah responden untuk pengambilan data responden sebanyak 5 responden dengan lingkup media masa, litbang kompas (sebagai objek utama) dan peneliti.

| N <sub>o</sub> | <b>Title</b>                                                                                                    | Comparing                                                                                                    | Contrasting                                                                                                    | criticize                                                                                                    | Synthesize                                                                                                    | summarize                                                                                                    |
|----------------|----------------------------------------------------------------------------------------------------|----------------------------------------------------------------------------------------------------|----------------------------------------------------------------------------------------------------|----------------------------------------------------------------------------------------------------|----------------------------------------------------------------------------------------------------|----------------------------------------------------------------------------------------------------|
|                | Analisis Tingkat<br>Aksesibilitas<br>Halaman Utama                                                                   | Pada penelitian ini<br>membahas<br>mengenai                                                                                                    | Dengan dasar<br>standar aksesibilitas<br>WCAG 2.0, website                                                                                    | Pemaparan yang<br>digunakan saat<br>dijabarkan kurang jelas                                                                                                    | Penulis menyampaikan<br>penilaian dari sisi<br>akesibilitasnya dan                                                                                                    | Penelitian ini dilakukan<br>supaya perguruan tinggi<br>dapat menilai atau                                                                                                    |
|                | Situs Web<br>Perguruan Tinggi<br>Di Indonesia<br>Berdasarkan<br>WCAG 2.0                                             | pengukuran tingkat<br>aksesibilitas pada<br>website Pendidikan<br>di Indonesia yang<br>disesuaikan dengan<br>panduan WCAG<br>2.0                                     | Perguruan tinggi<br>Memahami<br>seberapa besar<br>tingkat aksesibilitas<br>websitenya.                                                        | dikarenakan waktu<br>yang digunakan sangat<br>singkat. Permasalahan<br>dalam penelitian hanya<br>melalui tools saja<br>sehingga pembahasan<br>kurang mendalam.                       | menyampaikan<br>penilaian dari hasil<br>penelitian.                                                                                                    | mengevaluasi dan<br>mengakses website<br>dengan mudah dari segi<br>aksesibilitasnya.                                                                                                    |
| $\overline{2}$ | Penerapan metode<br>fuzzy analytical<br>hierarchy process<br>terhadap penilaian<br>kinerja guru                      | Melakukan<br>penelitian terhadap<br>algoritma Fuzzy<br>Logic dengan<br>algoritma<br>Analytical<br><b>Hierarchy Process</b><br>untuk sistem<br>pendukung<br>keputusan | Membahas<br>mengenai<br>bagaimana<br>melakukan<br>perhitungan dengan<br>menggunakan<br>metode FAHP<br>untuk<br>menyelesaikan<br>permasalahan. | Pada penelitian<br>tersebut hanya<br>diperuntukkan untuk<br>jenjang pendidikan<br>menengah lanjut,<br>belum ke jenjang yang<br>lebih tinggi lagi dan<br>hanya meneliti 4<br>kriteria | Penelitian tersebut<br>dimulai dari penentuan<br>jenis kriteria dan<br>alternatifnya yang akan<br>di evaluasi, kemudian<br>mulai menghitung<br>bobot kriteria,<br>melakukan<br>perbandingan matriks<br>menentukan nilai<br>sintesi fuzzy, nilai<br>vektor sampai dengan<br>normalisasi vektor dan<br>perengkingan. | Hasil penelitian ini<br>adalah penerapan<br>sistem untuk penentuan<br>bobot penilaian kinerja<br>guru menggunakan<br>metode FAHP agar<br>dengan cepat dalam<br>proses karena dengan<br>menggunakan teknik ini<br>akurasi yang didapatkan<br>di akhir perhitungan<br>menjadi baik. |
| 3              | Penyaringan<br>Spesimen Kansei<br>Engineering pada<br>Pemilihan Desain<br>Website PPID<br>Menggunakan<br>Metode FAHP | Penelitian ini<br>melakukan<br>perbandingan<br>perhitungan matriks<br>yang terukur dan<br>perankingan untuk<br>menghasilkan                                          | Studi ini<br>memanfaatkan<br>teknik fuzzy<br>analytical hierarchy<br>process pada web<br>portal PPID tertentu<br>untuk membuat                | Tidak adanya<br>perhitungan nilai<br>consistency ratio (CR)<br>sehingga penelitian ini<br>dapat lebih akurat dan<br>terperinci pada<br>penentuan bobot.                              | Memberikan hasil nilai<br>alternatif dengan<br>menggunakan metode<br>FAHP dimulai dengan<br>membuat struktur<br>masalah, menentukan<br>matriks, menentukan                                                                                                    | Metode FAHP pada<br>penelitian ini digunakan<br>untuk menghitung bobot<br>yang lebih terperinci<br>berdasarkan tingkat<br>kepentingan dari<br>kriteria.                                                                                                    |

Tabel 2. 1 Penelitian Yang Relevan

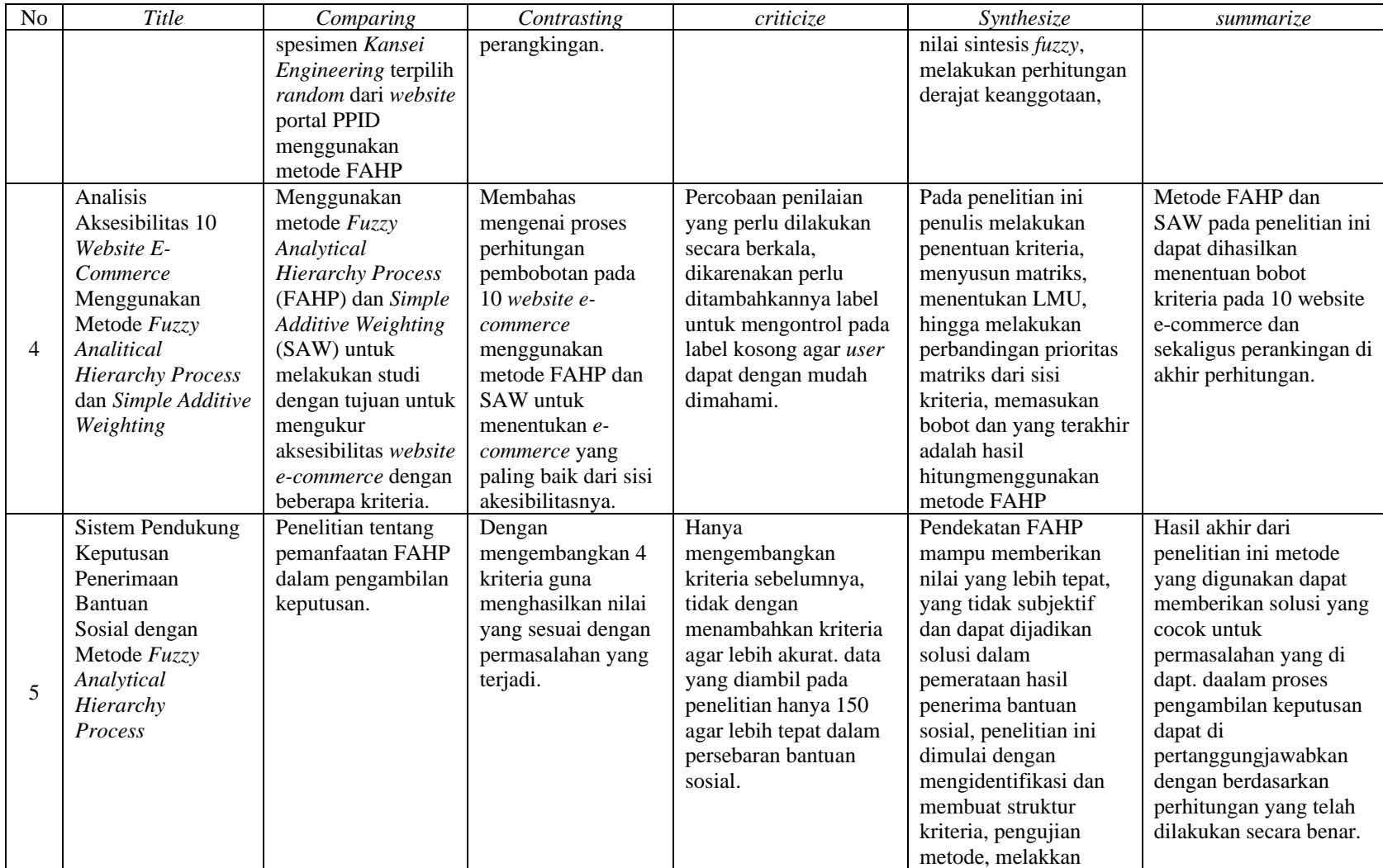

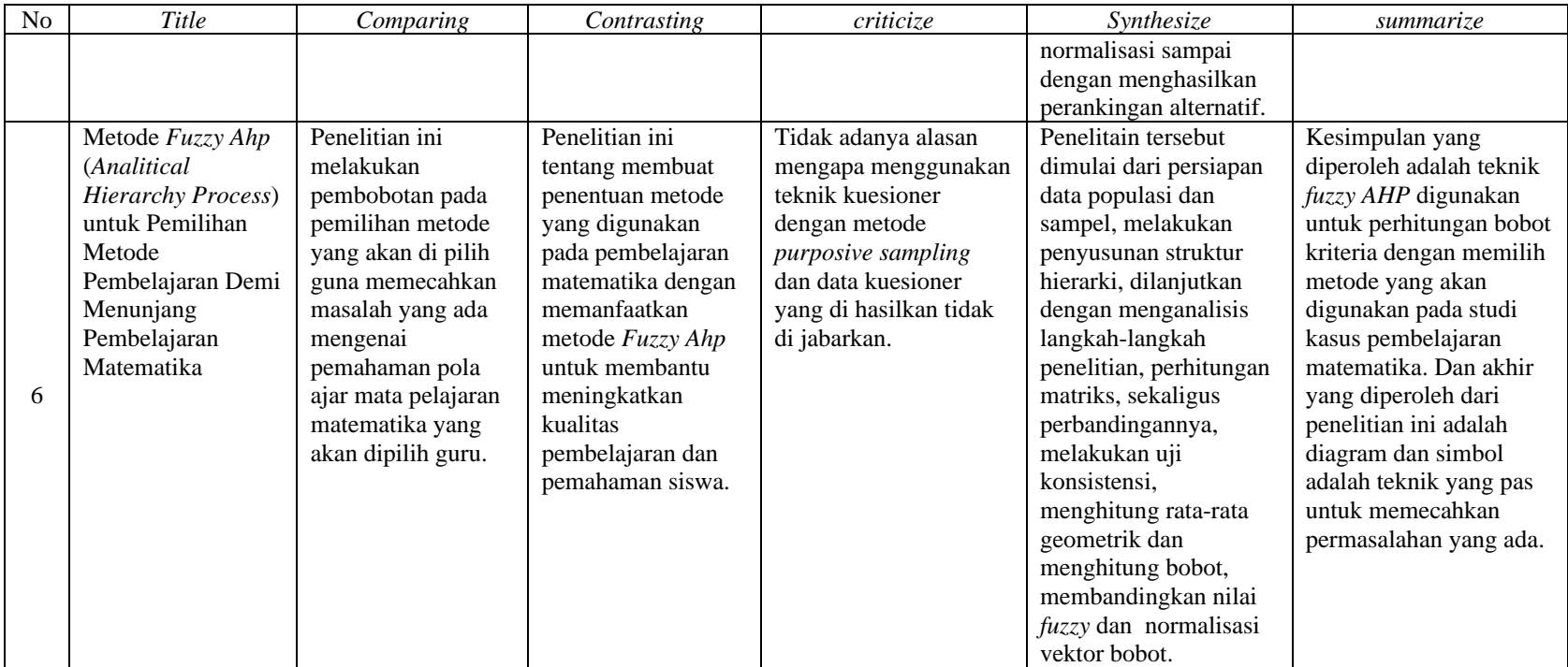

# **2.2 Landasan Teori**

Pada penelitian ini, beberapa landasan teori dicantumkan untuk mendukung penelitian yang diambil dari berbagai sumber. Berikut landasan teori pada penelitian ini :

#### **2.2.1 Implementasi**

Secara lazim kata implementasi memiliki arti melaksanakan atau menerapkan suatu hal. Suatu hal yang di maksud dalam penelitian ini adalah sebuah teknik yang digunakan untuk menyelesaikan masalah. Implementasi yang dikatakan Solihin Abdul Wahab, bahwa implementasi merupakan pemahaman mengenai proses yang harus dilakukan setelah program dinyatakan berlaku atau dibuat[13].

## *2.2.2 Website* **Berita** *Online*

*Website* berita *online* atau yang sering disebut protal berita *online* adalah berita yang disajikan dalam bentuk situs *website online* yang mampu digunakan tidak memandang waktu dan tempat, pada *website* tersebut menampilkan berbagai macam jenis berita mulai dari bidang sosial, ekonomi, politik, budaya, dan sebagainya. Pada zaman dahulu berita hanya disajikan dalam bentuk koran atau majalah yang hanya menjangkau kalangan kota, sekarang berita ini menjangkau luas hanya dengan menggunakan akses internet pengguna dapat mengetahui berbagai informasi yang terbaru[14].

#### **2.2.2.1 Kompas.com**

*Website* Kompas.com adalah *website* yang masih menduduki peringkat teratas dengan mempertahankan eksistensi dalam menyediakan berbagai informasi pilihan generasi Z dan Y khususnya berita yang terjadi di masa kini. *Website* ini dibangun pada 14 September 1995, dan situs ini adalah contoh satusitus terkenal diantara situs yang lain di Indonesia[15].

# **2.2.2.2** *CNNIndonesia*

*Website* CNNIndonesia merupakan urutan selanjutnya *website* yang terkenal setelah *website* Kompas.com[15]. Perbedaan yang terlihat adalah

CNNIndonesia tidak hanya menyajikan berita melalui *website* tetapi juga melalui layar televisi, sehingga banyak yang mengunjungi atau mengeksplor berita dan penayangan yang menarik melalui 2 bentuk penyebaran tersebut[16].

# **2.2.2.3 Tempo.co**

*Website* Tempo.co merupakan platform yang dihasilkan dari teknik konvergensi Tempo Media Group pada 23 November 2011 yang mana peluncuran ini menggantikan Tempo interaktif pada sebelumnya. Tempo.co adalah salah satu situs yang terbaru di Tempo Media Group sekaligus menjadi *trendsetter* berita *online* yang disajikan secara gratis. Situs ini memiliki *traffic* yang terus meningkat pada setiap bulannya. Tidak hanya penyajian berita, tetapi juga situs ini menyediakan langganan *e-magazine* untuk pembaca tetapi bersifat berbayar[16].

# **2.2.2.4 Bisnis.com**

Bisnis.com merupakan situs *website* berbahasa Indonesia yang awalnya hanya menyediakan informasi bisnis dan ekonomi saja tetapi semakin berkembangnya teknologi dan informasi, situs ini berkembang dengan menyajikan informasi berita, bisnis, politik, olahraga, sepak bola, perjalanan, gaya hidup, ekonomi, pasar, finansial, industri, properti, perangkat lunak, dan kendaraan dengan cepat dan benar, sehingga *website* ini dapat membantu pembaca untuk menemukan informasi yang lebih luas[17].

## **2.2.3 Aksesibilitas**

Aksesibilitas pada konteks ini adalah sebuah aksesibilitas pada *website*. Menurut World *Wide Web Consortium (W3C)* aksesibilitas situs *website* didefinisikan menjadi: "aksesibilitas merupakan sebuah kemudahan untuk orang-orang yang mempunyai keterbatasan fisik dapat berinteraksi dengan *website* mulai dari melihat, memahami dan mengelola sekaligus berkontribusi". Aksesibilitas juga dapat diartikan dalam arti khusus yaitu situs *online* yang

dirancang dan dikembangkan agar dapat dipahami, dikelola dan mudah dipahami oleh orang dengan berbagai kemampuan[18].

Aksesibilitas dapat di tes menggunakan *online* guna mengecek portal *website* yang berkaitan memiliki kesalahan pada aksesibilitasnya atau tidak. Pada ketentuan *World Wide Web Consortium (W3C)* tingkatan prioritas yang akan berpengaruh pada tingkat aksesibilitas situs *website* dibagi menjadi tiga tingkatan. Sebuah *website* dapat dinyatakan akan mengalami masalah pada pengaksesan ketika *website* tersebut tidak memenuhi prioritas kedua, kemudian *website* akan dinyatakan akan menggalami sedikit kesulitan dalam pengaksesan ketika situs *website* tersebut sudah memenuhi kriteria ketiga.

#### *2.2.4 Web Content Accessibility Guide (WCAG 2.0)*

*Web Content Accessibility Guide* atau WCAG 2.0 merupakan sebuah aturan umum atau pedoman yang digunakan untuk membuat *website* menjadi mudah diakses oleh segala macam kemampuan. WCAG 2.0 dikembangkan melalui proses W3C yang memiliki tujuan meneruskan stadar bersama guna memenuhi kebutuhan di segala kalangan mulai dari individu sampai dengan pemerintah internasional[5].

# **2.2.5 Logika** *Fuzzy*

Logika *fuzzy* diartikan sebuah ilmu yang mengamati sesuatu hal yang baru sebagian dipandang dapat untuk menggabungkan sebuah masukan menjadi keluaran tidak lepas dari komponen pemicu yang terjadi. Menurut Kusumadewi, logika *fuzzy* dapat di artikan sebagai sebuah langkah yang tepat untuk digunakan oleh manusia dikarenakan metode ini sangat mudah untuk dimengerti dan sangat efektif[10].

# *2.2.6 Analytical Hierarchy Process (AHP)*

*Analytical Hierarchy Process (AHP)* dapat diartikan suatu teknik yang diaplikasikan untuk mengatasi permasalahan tanpa adanya struktur dimulai dari masalah yang sederhana sampai dengan permasalahan yang kompleks. Thomas L. Saaty merupakan tokoh yang mengembangkan model keputusan ini dan

metode ini sering digunakan oleh peneliti untuk menyelesaikan permasalahannya[19].

Menurut Norhikmah, cara yang dikerjakan dalam penelitiannya dengan menerapkan metode AHP, berikut langkah-langkahnya antara lain:

- 1. Mendeskripsikan permasalahan yang akan diteliti dan penyelesaian yang diinginkan, kemudian merancang sturktur hierarki.
- 2. menentukan elemen mana yang harus diprioritaskan:
	- a) Melakukan pembuatan matriks perbandingan pasangan di padankan dengan kualifikasi yang ditetapkan.
	- b) Matriks perbandingan berpasangan diperoleh dari angka yang digunakan untuk mempertunjukkan kepentingan suatu elemen dengan elemen yang lainnya.
- 3. Perhitungan nilai sintesis

Dilakukannya peninjauan pada perbandingan berpasangan sampai dengan nilai akhir yang mencakup seluruh prioritas, langkahnya adalah:

- a) dilakukannya penjumlahan nilai-nilai dari setiap kolom matriks.
- b) Normalisasi matriks dicapai dengan membagi nilai setiap kolom dengan total kolom yang bersangkutan.
- c) Untuk menghitung nilai rata-rata, jumlahkan nilai dari setiap baris dan kemudian membaginya dengan jumlah elemen.
- 4. Pengukuran nilai konsistensi

Untuk mengetahui seberapa nilai konsistensi dalam pengambilan keputusan saat ini, langkah-langkah yang diambil adalah:

- a) Kalikan tiap nilai pada kolom pertama dengan prioritas relative elemen pertama, kemudian angka pada kolom kedua dengan prioritas relatif elemen kedua, dan seterusnya.
- b) Baris yang telah selesai dihitung kemudian dijumlahkan.
- c) Hasilnya kemudian dibagi dengan elemen prioritas relatif yang berkaitan.
- d) Jumlahkan hasil bagi pada langkah sebelumnya dengan semua elemen yang ada, maka hasilnya disebut  $\pi$ .

5. Mengevaluasi Indeks Konsistensi (CI):

$$
CI = \frac{(\lambda max^{-n})}{n-1} \tag{2.1}
$$

Keterangan :

λ = *Principal eigen value maximum*

 $n = j$ umlah elemen

6. Menghitung Rasio Konsistensi/Rasio Konsistensi (CR):

$$
CR = \frac{CI}{RI}
$$
 (2.2)

Keterangan :

CR = Rasio Konsistensi

CI = Indeks Konsistensi

IR = Indeks Konsistensi Random

7. Memeriksa hierarki secara konsisten. Jika nilainya lebih dari 10%, penilaian data keputusan harus diperbaiki. Namun, jika rasio konsistensi (CI/IR) kurang atau sama dengan 0,1, maka hasil perhitungan dapat dianggap benar.

# *2.2.7 Fuzzy Analytical Hierarchy Process (FAHP)*

*Fuzzy Analytical Hierarchy Process (FAHP)* dapat diartikan sebuah teknik yang di kembangkan dari metode sebelumnya yaitu AHP khususnya *tringular fuzzy*. Untuk menyelesaikan permasalahan menggunakan metode FAHP ini tidak jauh berbeda dengan menyelesaikan permasalahan menggunakan metode AHP. Pada metode *fuzzy* AHP ini skala AHP harus di ubah terlebih dahulu ke dalam parameter *tringular fuzzy* gunanya adalah untuk mendapatkan skala prioritas. Kemudian data yang telah diganti akan diolah kembali dengan *extent analysis*[19].

Seorang peneliti yang bernama Chang mengusulkan sebuah metode *Fuzzy Analytical Hierarchy Process (FAHP).* Teknik sebelumnya dibuat oleh Saatyyang yang memuat berbagai komponen matriks yang diwakili oleh bilangan *fuzzy* di dalamnya*.* Sehingga metode baru yang di usulkan dinamakan metode *fuzzy* AHP [20]*.*

Metode ini dipandang lebih baik saat digunakan untuk mendeskripsikan

keputusan yang masih belum jelas dibandingkan dengan metode AHP. aplikasi yang digunakan untuk metode FAHP ini juga tidak lagi menggunakan aplikasi yang bersifat *crips*, sehingga teknik ini dapat membantu mengatasi masalah yang ada dengan menggunakan metode AHP yaitu berfokus pada kriteria yang bersifat khusus dan banyak hanya saja dengan metode ini ditambahkan dengan perhitungan *fuzzy* pada metode AHP[21].

Menurut Norhikmah. Cara yang dilakukan dalam penelitiannya yang menggunakan metode FAHP antara lain:

- 1. Pembuatan struktur hierarki permasalahan yang terjadi dan menetapkan nilai perbandingan matirks berpasangan antar kriteria dengan skala *Triangular Fuzzy Number (TFN)*.
- 2. Menghitung nilai prioritas sintetis *fuzzy (Si)* menggunakan rumus:

$$
Si = \sum_{j=1}^{m} M_{gi}^{j} \frac{i}{\left[\sum_{i=1}^{n} \sum_{j=1}^{m} M_{gi}^{j}\right]}
$$
(2.3)

Keterangan :

*Si* = nilai prioritas sintesis *fuzzy*

 $\sum_{j=1}^{m} M_{gi}^{j} =$  penjumlahan nilai sel dalam kolom, mulai dari kolom pertama di setiap matriks baris.

- $i = 6$ aris
- $i =$ kolom
- 3. Penentuan nilai vektor (V) dan nilai *Ordinat Defuzzifikasi* (d').

$$
V(S_2 > S_1) \begin{cases} 1 \\ \frac{(l_1 - u_2)}{(m_2 - u_2) - (m_1 - u_1)} \\ 0 \end{cases}
$$
 (2.4)

Keterangan :

1 = apabila nilai m<sub>2</sub>  $\geq$  m<sub>1</sub>  $(l_1 - u_2)$  $\frac{(t_1 - u_2)}{(m_2 - u_2) - (m_1 - u_1)}$  = apabila kondisi lainnya 0 = apabila nilai  $l_1 \ge l_2$ 

Untuk k = 1, 2,...n;  $k \neq i$ , maka diperoleh nilai bobot vektor:

$$
W' = (d'(A_1), d'(A_2), \dots, d'(A_n))^T
$$
\n(2.5)

4. Langkah selanjutnya yaitu normalisasi nilai bobot vektor *fuzzy* (W) Nilai bobot vektor yang ternormalisasi ditunjukan pada rumus berikut:

$$
W = (d(A_1), d(A_2), ..., d(A_n))^T
$$
\n(2.6)

Diketahui bahwa W merupakan bilangan non *fuzzy*. Rumus normalisasinya adalah:

$$
d(A_n) = \frac{d'}{\sum_{i=1}^n d'(A_n)}
$$
(2.7)

## *2.2.8 Triangular Fuzzy Number (TFN)*

Bilangan *triangular fuzzy number (TFN)* diartikan sebuah kajian tentang himpunan *fuzzy* yang dapat diterapkan untuk menunjang prosedur pengukuran yang berkaitan dengan penilaian subjektif *user* menggunakan bahasa atau linguistik. Maka bisa di tarik kesimpulan bahwa *fuzzy* AHP berfokus pada perbandingan berpasangan yang di ilustrasikan dengan skala rasio yang berkaitan dengan skala *fuzzy*[10]. Adapun aturan operasi artimatika *triangular fuzzy number* yang lazim dipakai, apabila dua bilangan *triangular fuzzy number*  $(M_1, M_2)$ , maka :

$$
M_1 = (l_1, m_1, u_1) \text{d} \text{a} \text{b} \quad M_2 = (l_2, m_2, u_2) \tag{2.8}
$$

$$
M_1 \oplus M_2 = (l_1 + l_2, m_1 + m_2, u_1 + u_2) \tag{2.9}
$$

$$
M_1 \oplus M_2 = (l_1 - l_2, m_1 - m_2, u_1 - u_2) \tag{2.10}
$$

$$
M_1 \otimes M_2 = (l_1, l_2, m_1, m_2, u_1, u_2) \tag{2.11}
$$

$$
\lambda \otimes M_2 = (\lambda l_2, \lambda m_2, \lambda u_2) \dim \text{and} \lambda > 0, \lambda \in R
$$
\n(2.12)

$$
M_1^{-1} = \left(\frac{1}{u_1}, \frac{1}{m_1}, \frac{1}{l_1}\right) \tag{2.13}
$$

Produk Kronecker silang dalam matematika diwakili dengan "⊗". Perhitungan pada 2 vektor dilakukan dengan mengalikan kedua vektor cocok posisinya sehingga membuat vektor dengan ukuran yang sama.

| <b>Variabel Linguistik</b>                       | <b>Skala TFN</b> | <b>Skala</b><br><b>AHP</b> |  |
|--------------------------------------------------|------------------|----------------------------|--|
| Sama penting                                     | 1,1,1            |                            |  |
| Nilai tengah                                     | 1,2,3            | 2                          |  |
| Agak lebih penting yang satu<br>diatas yang lain | 2,3,4            | 3                          |  |
| Nilai tengah                                     | 3,4,5            |                            |  |
| Cukup penting                                    | 4,5,6            | 5                          |  |
| Nilai tengah                                     | 5,6,7            |                            |  |
| <b>Sangat Penting</b>                            | 6,7,8            |                            |  |
| Nilai tengah                                     | 7,8,9            | 8                          |  |
| Multak lebih penting                             | 8,9,9            |                            |  |

Tabel 2. 2 Skala Perbandingan Nilai TFN[22]

# *2.2.9 Simple Additive Weighting (SAW)*

*Simple Additive Weighting (SAW)* adalah proses yang banyak diartikan sebagai teknik penjumlahan terbobot, yang dimana pada teknik ini dilakukannya penjumlahan terbobot dari peringkat suatu performa pada setiap opsi dari masing-masing kriteria. Metode ini membutuhkan tahapan normalisasi akhir keputusan yang dibandingkan dengan seluruh peringkat alternatif[23]. Tahaptahapan yang digunakan untuk perhitungan menggunakan metode SAW antara lain:

$$
r_{ij} = \begin{cases} \frac{x_{ij}}{\max x_{ij}}, & \text{apabila } j \text{ adalah tanda keuntungan } (benefit) \\ \frac{\min x_{ij}}{x_{ij}}, & \text{apabila } j \text{ adalah tanda kerugian } (cost) \end{cases} \tag{2.14}
$$

Dimana :

 $r_{ij}$  = tingkatan performa ternomalisasi dari alternatif *(A<sub>i</sub>*) terhadap kriteria *(C<sub>j</sub>*). *Xij* = skor atribut yang dimiliki oleh masing-masing kriteria.  $max_{ii}$  = skor maksimal apabila mencari kriteria keuntungan.  $min_{ij}$  = nilai minimal apabila mencari nilai kerugian terendah. *Benefit =* apabila nilai tertinggi sebagai nilai terbaik. *Cost=* apabila nilai terendah sebagai nilai terbaik.

Selanjutnya cari nilai preferensi pada setiap alternatif *(Vi)* dengan rumus:

$$
V_i = \sum_{j=1}^{n} w_j r_{ij} \tag{2.15}
$$

Keterangan:

 $V_i$  = ranking tiap alternatif

 $w_i$  = nilai bobot dari masing-masing kriteria

 $r_{ij}$  = skor tingkatan performa yang ternormalisasi

Nilai Vi yang lebih tinggi melambangkan nilai alternatif Ai yang akan dijadikan pilihan oleh pengambil keputusan.

## **3.3.2 GTMetrix**

GTMetrix merupakan salah satu alat yang digunakan untuk mengetest kecepatan *website*. *Tools* ini dapat diakses secara *online* dan gratis. GTMetrix pada penelitian ini menguji total *loading time, response time,* dan *total page size.*  Tidak hanya itu *tools* ini juga menampilkan penjabaran mengenai struktur *website* dan unsur yang berhubungan terhadap total *page size*[24]*.* Pada *tools* ini peneliti menggunakan *type default* untuk memulai *pengukuran website* yang telah di tentukan. Langkah penggunaan *tools* ini sebagai berikut:

a. Langkah awal adalah dengan membuka alamat <https://gtmetrix.com/> untuk mengaksesnya. Sehingga tampilan awal setelah di klik, di bawah ini adalah gambar 3.2 yang menunjukkan tampilan halaman awal.

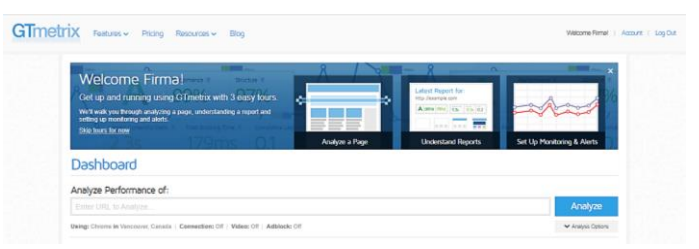

Gambar 2. 1 Halaman Awal GTMetrix

- b. Ketikan alamat URL *website* yang akan ditest kecepatannya pada *text bar* yang ada di halaman *website* tersebut, kemudian klik "*Analyze"*.
- c. Tunggu sampai proses selesai, hingga menampilkan hasil dari pengukuran *website* yang sedang di test.

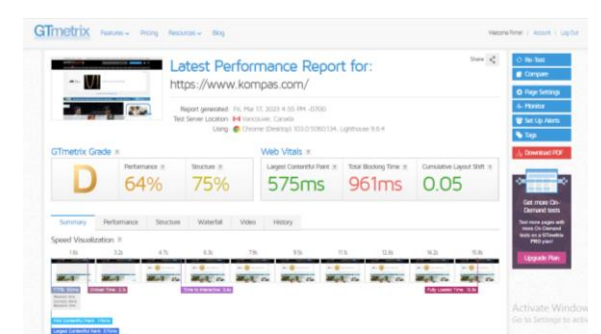

Gambar 2. 2 Hasil Pengujian GTMetrix

Dalam penelitian ini terdapat 4 objek *website* yang akan ditest, diantaranya *website* Kompas.com, CNNIndonesia, Tempo.co, dan Bisnis.com.

Pada hasil pengukuran nantinya akan memuat GTMetrix *grade* dan *Web vitals*. Dimana terdapat kelas keterangan mengenai hasil-hasil *grade* yang akan dihasilkan, dapat diamati pada Tabel 2.3 berikut ini[25]:

| <b>Grade</b> | Keterangan           |
|--------------|----------------------|
|              | Excellent            |
| B            | Good                 |
| $\subset$    | Average              |
| D            | <b>Below Average</b> |
| E            | <b>Bad</b>           |
|              | Very Bad             |

Tabel 2.3 GTMetrix *Grade*

Dihasilkan *grade-grade* diatas, didasarkan dengan nilai pengujian dari *first contentful paint* (waktu yang dibutuhkan dalam menampilkan konten besar) dengan standar maksimal 0.9 detik atau lebih cepat, *speed index* (kecepatan konten yang ditampilkan) dengan standar maksimal pengukuran adalah 1.3 detik, *time to interactive* (waktu yang diperlukan untuk dapat digunakan secara keseluruhan) dengan standar maksimal pengukuran adalah 2.5 detik. LCP, TBT, CLS (mengukur waktu pemuatan konten kompenen konten terbesar, halaman *website* secara keseluruhan, pengukuran penyesuaian *layout* sampai utuh) dengan masing-masing standar maksimal pengukuran adalah 1.2 detik, 150 milidetik, 0.1 atau kurang. Sehingga setiap *grade* memiliki parameter sebagai berikut:

- **a. A** *(Excellent)* jika, *first contentful paint*, *speed index, time to interactive,* LCP, TBT, CLS dengan masing masing parameter skor lebih cepat dari standar maksimal.
- **b. B** *(Good)* jika, *first contentful paint,* LCP, CLS dengan skor lebih cepat dari standar maksimal, *speed index* dengan skor pengukuran jauh dari standar maksimal yaitu kurang dari 1.3 detik, *time to interactive* dan TBT dengan skor pengukuran lebih lama tetapi tidak jauh dari standar maksimal.
- **c. C** *(Average)* jika, *first contentful paint,* LCP, CLS dengan skor lebih cepat dari standar maksimal, *speed index* dan *time to interactive* dengan skor pengukuran jauh lebih lama dari standar maksimal, TBT dengan skor pengukuran lebih lama dari standar maksimal.
- *d.* **D** *(Below average)* jika, *first contentful paint,* LCP, TBT, *time to interactive* dengan skor pengukuran lebih lama dari standar maksimal. S*peed index* dan dengan skor pengukuran jauh lebih lama dari standar maksimal, CLS dengan skor lebih cepat dari standar maksimal.
- *e.* **E** *(Bad)* jika, *first contentful paint,* LCP, TBT, *time to interactive* dengan skor pengukuran jauh lebih lama dari standar maksimal. S*peed index* dan CLS dengan skor pengukuran jauh lebih lama dari standar maksimal, dengan skor lebih cepat dari standar maksimal.
- *f.* **F** *(Very Bad)* jika, *first contentful paint,* S*peed index*, LCP *(largest contentful paint)*, *time to interactive*, TBT *(total blocking time)* dengan skor pengukuran jauh lebih lama dari standar maksimal CLS *(comulative layout shift)* dengan skor lebih lama tetapi tidak jauh dari standar maksimal.

Penggunaan *tools* GTMetrix ini memiliki keunggulan tersendiri yaitu terdapatnya fitur *compare* yang dapat memudahkan pengguna dalam mengumpulkan data yang telah diuji.

# **2.2.11 Pingdom**

Pingdom merupakan *tools* yang digunakan untuk menguji sebuah *website*. *Tools* ini dapat diakses secara *online* dan gratis untuk user yang akan menggunakannya. Pada Pingdom menampilkan analisis sebuah *website* yang diuji dari segi *load time, page size*, penjabaran susunan *website*, dan total *number http request*[24].

Pada alat ini, peneliti menggunakan *type default* untuk memulai pengukuran *website* yang telah di tentukan dalam penelitian ini. Berikut adalah langkah-langkah yang bisa digunakan untuk menjadi petunjuk penggunaan Pingdom, antara lain:

a. Buka halaman *website* dengan *link* yang sesuai [https://tools.pingdom.com/.](https://tools.pingdom.com/) Maka akan menampilkan halaman seperti pada gambar 2.4 berikut:

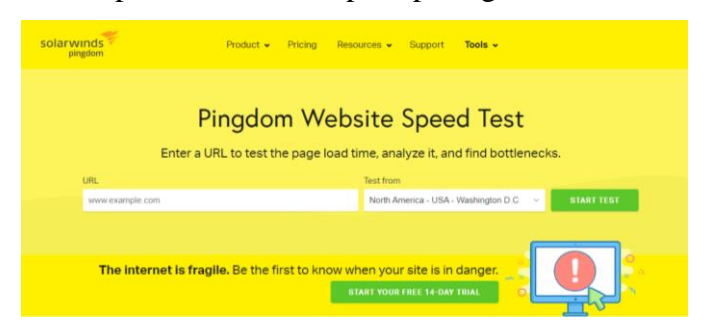

Gambar 2. 3 Halaman Awal Pingdom

- b. Selanjutnya masukan alamat *website* yang akan diuji dan letakan pada *text bar* yang tersedia. Pilih "*test from"* USA, untuk memilih lokasi pengujian kemudian klik "*start test"*.
- c. Tunggu sampai proses selesai, maka akan menampilkan hasil pengukuran yang diperoleh pada setiap *website*. Pada hasil uji keempat *website,* bagian yang akan ditampilkan antara lain *performance grade, load time, page size dan requests*.

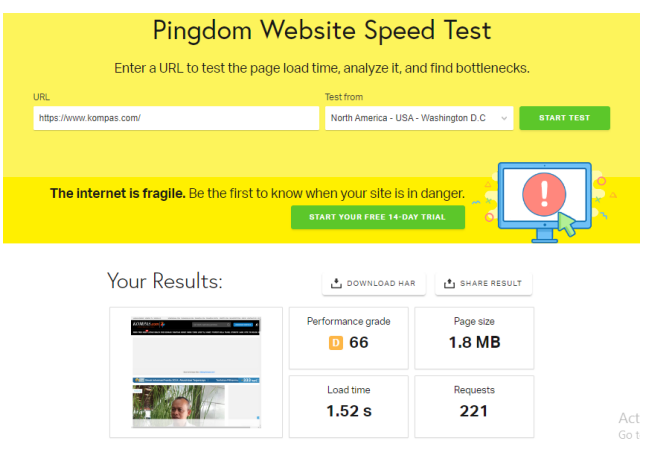

Gambar 2. 4 Hasil Pengujian Pingdom

# **2.2.12 PowerMapper**

PowerMapper merupakan sebuah *tools* yang digunakan untuk mengilustrasikan, menguji dan menganalisis halaman *website*. *Tools* ini diciptakan oleh perusahaan di Inggris pada tahun 1997 yang berfokus pada penganalisisan situs *website*. Pada PowerMapper ini situs *website* yang disajikan berbasis *online* dan akan diuji dari segi *accessibility error, broken link,* dan lain lain[26]. Berikut langkah-langkah yang bisa digunakan untuk menjadi petunjuk penggunaan PowerMapper *type default*, antara lain :

a. Pertama, buka beranda situs *web* kemudian ketikan alamat PowerMapper <https://www.powermapper.com/> pada URL yang tersedia.

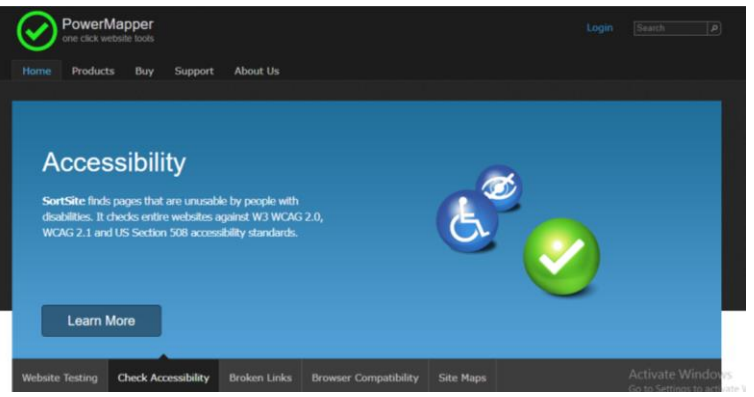

Gambar 2. 5 Halaman Awal PowerMapper

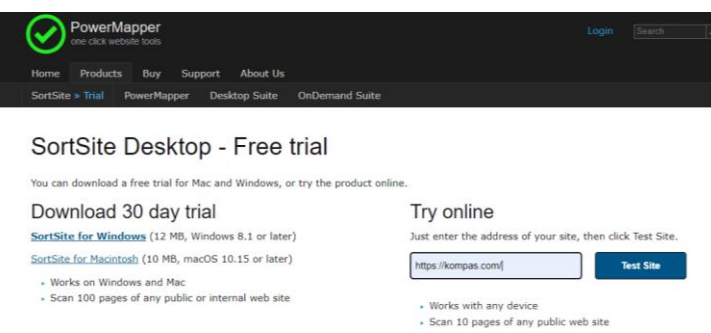

Gambar 2. 6 Halaman Pengujian PowerMapper

- b. Kemudian tentukan penilaian yang akan dilakukan, pada penelitian ini penulis berfokus pada *accessibility*. Maka pilih *"Check Accessibility".* Pilih "*SortSite"* dan klik *"trial"* untuk mencoba secara *online*.
- c. Selanjutnya masukan alamat *website* yang akan diuji dan letakan pada *text bar* yang tersedia, lalu klik *"Test Site"*.
- d. Tunggu sampai proses selesai, hingga memunculkan hasil akhir pengujian *website*.

|                  | PowerMapper              |                                                               |                                       |  |
|------------------|--------------------------|---------------------------------------------------------------|---------------------------------------|--|
|                  | one click website fools. |                                                               |                                       |  |
| Home             | <b>Products</b>          | Buy<br><b>About Us</b><br>Support                             |                                       |  |
| 30 day trial »   |                          | <b>Desktop Download</b><br>or Cloud Signup                    |                                       |  |
| Summary          | <b>Issues</b>            | https://www.kompas.com/<br><b>Pages</b>                       |                                       |  |
| Dashboard        | Site Map                 | <b>What was Tested</b>                                        |                                       |  |
|                  |                          |                                                               |                                       |  |
| Category         | <b>Issues</b>            | Pages                                                         | <b>Benchmark</b>                      |  |
| Overall Quality  |                          | pages with quality issues                                     | C 5% have issues, better than average |  |
| Errors           |                          | 0 pages with broken links or other errors.                    | O 0% have issues, better than average |  |
| Accessibility    |                          | pages with accessibility problems                             | S% have issues, better than average   |  |
| Compatibility    |                          | 0 pages with browser specific issues                          | C 0% have issues, better than average |  |
| Search           |                          | pages with search engine issues                               | C 5% have issues, better than average |  |
| Standards        |                          | pages have W3C standards issues                               | C 5% have issues, better than average |  |
| <b>Usability</b> |                          | pages with usability issues                                   | C 5% have issues, better than average |  |
| <b>Totals</b>    |                          | 21 pages and files checked                                    |                                       |  |
|                  |                          | The trial version is limited to checking 10 pages and images. |                                       |  |

Gambar 2. 7 Hasil pengujian PowerMapper